## How to create Jelle Martens images.

## YOU WILL NEED:

1) Three images all tackling your chosen theme

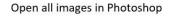

- Drag and drop
- Ctrl + O
- File > Open

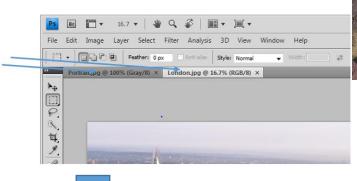

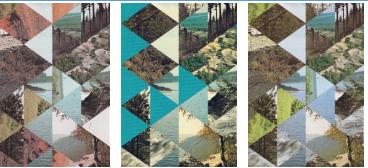

Copy two images into the third image

- Right click the background layer of one image and then click **Duplicate Layer**
- In the pop up will be a drop down menu, select the top document and click OK

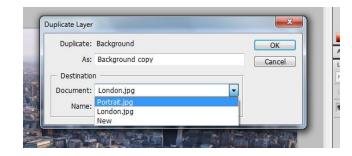

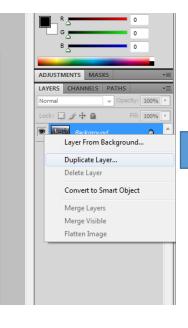

Repeat the above step for the last image. They should all now appear as separate layers in the first image opened

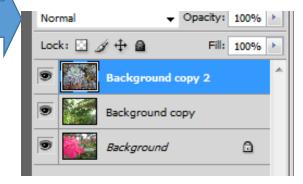

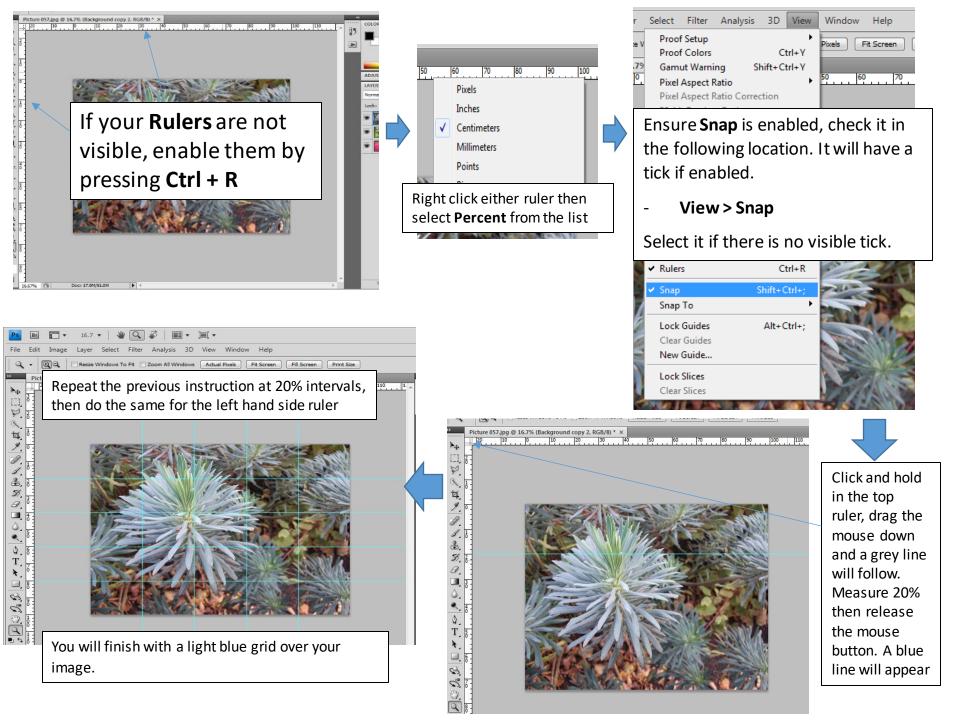

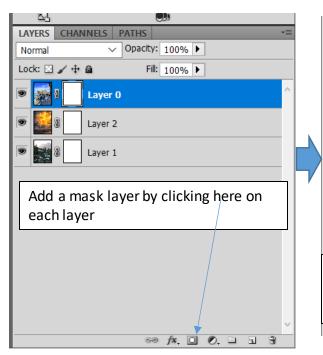

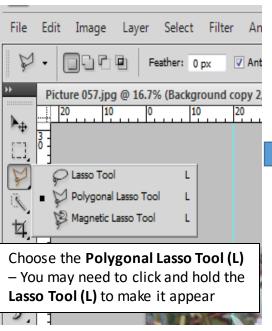

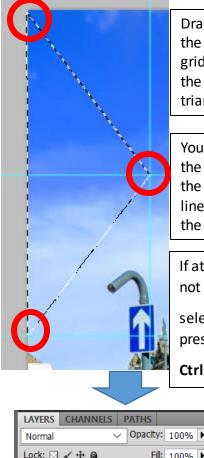

Draw a triangle using the points where the grid lines cross as the points on the triangle.

You should find that the mouse 'snaps' to the points where the lines cross, making the job easier

If at any point you do not like your

selection, clear it by pressing

Ctrl + D

Now click in the triangle and the section will disappear, revealing the layer behind

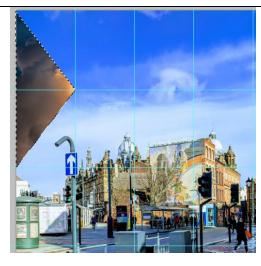

To erase the selected area select the paint bucket tool and choose the colour black

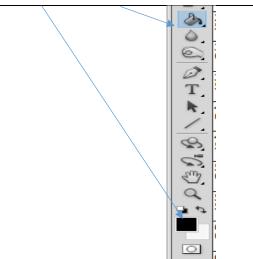

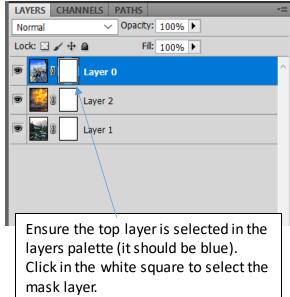

If you wish, you could select the middle layer (blue on the layers palette) and delete this too, this would show your bottom layer

| LAYERS CHANN  | ELS PATHS         | • |  |  |
|---------------|-------------------|---|--|--|
| Normal        | ✓ Opacity: 100% ► |   |  |  |
| Lock: 🖸 🥒 🕂 🗎 | Fill: 100% 🕨      |   |  |  |
| 💌 🔜 🛯 L       | ayer O            | ^ |  |  |
|               | ayer 2            |   |  |  |
|               | ayer 1            |   |  |  |
|               |                   |   |  |  |
|               |                   |   |  |  |

Ensure to click on the white box

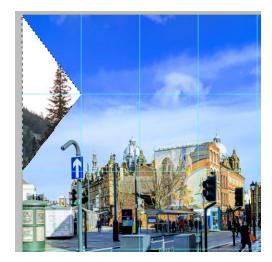

Continue to draw more triangles and selectively delete either the top layer, or the top AND middle layers. Remember you can clear a selection by pressing Ctrl + D if you go wrong.

Keep removing triangles, thinking carefully about the pattern you are creating

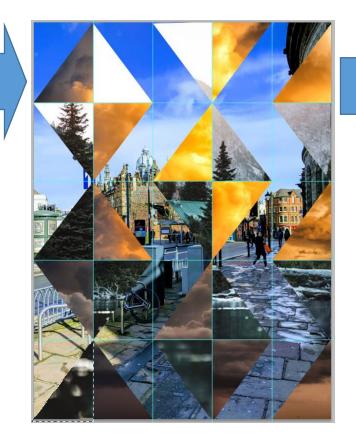

| 30       View       Window       Help       Image: Constraint of the second second |       |                    |                |              |
|----------------------------------------------------------------------------------------------------|-------|--------------------|----------------|--------------|
| Ktta       Proof Colors       Ctrl+Y         Gamut Warning       Shift+Ctrl+Y         Pixel Aspect Ratio       •         Pixel Aspect Ratio Correction       32-bit Preview Options         Zoom In       Ctrl++         Zoom Out       Ctrl++         Fit on Screen       Ctrl+0         Actual Pixels       Ctrl+1         Print Size       Screen Mode         Screen Mode       •         • Extras       Ctrl+H         Show       •         • Rulers       Ctrl+R         • Snap       Shift+Ctrl+;         Snap To       •         Lock Guides       Alt+Ctrl+;         New Guide       Lock Slices                                                                                                    | 3D    | View Window Help   | Br Mb 🔽 🔻 20.2 | • 📰 •        |
| Gamut Warning Shift+Ctrl+Y<br>Pixel Aspect Ratio<br>Pixel Aspect Ratio Correction<br>32-bit Preview Options<br>Zoom In Ctrl++<br>Zoom Out Ctrl+-<br>Fit on Screen Ctrl+0<br>Actual Pixels Ctrl+1<br>Print Size<br>Screen Mode<br>Extras Ctrl+H<br>Show<br>Rulers Ctrl+R<br>Snap Shift+Ctrl+;<br>Snap To<br>Lock Guides Alt+Ctrl+;<br>New Guide<br>Lock Slices                                                                                                    | Opac  | Proof Setup        | •              | us 🗌 All Lay |
| Pixel Aspect Ratio       •         Pixel Aspect Ratio Correction         32-bit Preview Options         Zoom In       Ctrl++         Zoom Out       Ctrl+-         Fit on Screen       Ctrl+0         Actual Pixels       Ctrl+1         Print Size       Screen Mode         Screen Mode       •          • Extras       Ctrl+H         Show       •         • Rulers       Ctrl+R         • Snap       Shift+Ctrl+;         Snap To       •         Lock Guides       Alt+Ctrl+;         Clear Guides       New Guide         Lock Slices       •                                                                                                    | % (La | Proof Colors       | Ctrl+Y         |              |
| Pixel Aspect Ratio Correction         32-bit Preview Options         Zoom In       Ctrl++         Zoom Out       Ctrl+-         Fit on Screen       Ctrl+0         Actual Pixels       Ctrl+1         Print Size       Screen Mode         Screen Mode       •         • Extras       Ctrl+H         Show       •         • Rulers       Ctrl+R         • Snap       Shift+Ctrl+;         Snap To       •         Lock Guides       Alt+Ctrl+;         New Guide       Lock Slices                                                                                                    |       | Gamut Warning      | Shift+Ctrl+Y   | )            |
| 32-bit Preview Options         Zoom In       Ctrl++         Zoom Out       Ctrl+-         Fit on Screen       Ctrl+0         Actual Pixels       Ctrl+1         Print Size       Screen Mode         Screen Mode       •          • Extras       Ctrl+H         Show       •          • Rulers       Ctrl+R         • Snap       Shift+Ctrl+;         Snap To       •         Lock Guides       Alt+Ctrl+;         New Guide       Lock Slices                                                                                                    |       | Pixel Aspect Ratio | •              |              |
| Zoom In       Ctrl++         Zoom Out       Ctrl+-         Fit on Screen       Ctrl+0         Actual Pixels       Ctrl+1         Print Size       Screen Mode         Screen Mode       • <ul> <li>Extras</li> <li>Ctrl+H</li> <li>Show</li> <li>Rulers</li> <li>Ctrl+R</li> <li>Snap</li> <li>Shift+Ctrl+;</li> <li>Snap To</li> <li>Lock Guides</li> <li>Alt+Ctrl+;</li> <li>Clear Guides</li> <li>New Guide</li> <li>Lock Slices</li> </ul> Lock Slices       Image: Ctrl Screen Screen Sc                                                                                                    |       | Pixel Aspect Ratio | Correction     |              |
| Zoom Out Ctrl+-<br>Fit on Screen Ctrl+0<br>Actual Pixels Ctrl+1<br>Print Size<br>Screen Mode •<br>• Extras Ctrl+H<br>Show •<br>• Rulers Ctrl+R<br>• Snap Shift+Ctrl+;<br>Snap To •<br>Lock Guides Alt+Ctrl+;<br>Clear Guides<br>New Guide<br>Lock Slices                                                                                                    |       | 32-bit Preview Op  | tions          |              |
| Fit on Screen       Ctrl+0         Actual Pixels       Ctrl+1         Print Size       Ctrl+1         Screen Mode       • <ul> <li>Extras</li> <li>Ctrl+H</li> <li>Show</li> <li>Rulers</li> <li>Ctrl+R</li> <li>Snap</li> <li>Shift+Ctrl+;</li> <li>Snap To</li> <li>Lock Guides</li> <li>Alt+Ctrl+;</li> <li>Clear Guides</li> <li>New Guide</li> <li>Lock Slices</li> </ul>                                                                                                    |       | Zoom In            | Ctrl++         |              |
| Actual Pixels       Ctrl+1         Print Size         Screen Mode <ul> <li>Extras</li> <li>Ctrl+H</li> <li>Show</li> <li>Rulers</li> <li>Ctrl+R</li> <li>Snap</li> <li>Shift+Ctrl+;</li> <li>Snap To</li> <li>Lock Guides</li> <li>Alt+Ctrl+;</li> <li>Clear Guides</li> <li>New Guide</li> <li>Lock Slices</li> </ul>                                                                                                    |       | Zoom Out           | Ctrl+-         |              |
| Print Size       Screen Mode <ul> <li>Extras</li> <li>Ctrl+H</li> <li>Show</li> </ul> <li> <ul> <li>Rulers</li> <li>Ctrl+R</li> </ul> </li> <li> <ul> <li>Snap</li> <li>Shift+Ctrl+;</li> <li>Snap To</li> <li>Lock Guides</li> <li>Alt+Ctrl+;</li> <li>Clear Guides</li> <li>New Guide</li> <li>Lock Slices</li> </ul> </li>                                                                                                    |       | Fit on Screen      | Ctrl+0         |              |
| Screen Mode       • <ul> <li>Extras</li> <li>Ctrl+H</li> <li>Show</li> <li>Rulers</li> <li>Ctrl+R</li> </ul> <li> <ul> <li>Rulers</li> <li>Ctrl+R</li> <li>Snap</li> <li>Shift+Ctrl+;</li> <li>Snap To</li> <li>Lock Guides</li> <li>Alt+Ctrl+;</li> <li>Clear Guides</li> <li>New Guide</li> <li>Lock Slices</li> </ul> </li>                                                                                                    |       | Actual Pixels      | Ctrl+1         | 1            |
| <ul> <li>Extras</li> <li>Ctrl+H</li> <li>Show</li> <li>Rulers</li> <li>Ctrl+R</li> <li>Snap</li> <li>Shift+Ctrl+;</li> <li>Snap To</li> <li>Lock Guides</li> <li>Alt+Ctrl+;</li> <li>Clear Guides</li> <li>New Guide</li> <li>Lock Slices</li> </ul>                                                                                                    |       | Print Size         |                |              |
| Show<br>Rulers<br>Ctrl+R     Snap Shift+Ctrl+;<br>Snap To<br>Lock Guides Alt+Ctrl+;<br>Clear Guides<br>New Guide<br>Lock Slices                                                                                                    |       | Screen Mode        | •              |              |
| <ul> <li>Rulers</li> <li>Snap</li> <li>Shift+Ctrl+;</li> <li>Snap To</li> <li>Lock Guides</li> <li>Alt+Ctrl+;</li> <li>Clear Guides</li> <li>New Guide</li> <li>Lock Slices</li> </ul>                                                                                                    |       | ✓ Extras           | Ctrl+H         | 1            |
| <ul> <li>Snap Shift+Ctrl+;<br/>Snap To</li> <li>Lock Guides Alt+Ctrl+;</li> <li>Clear Guides<br/>New Guide</li> <li>Lock Slices</li> </ul>                                                                                                    |       | Show               | •              | _            |
| Snap To<br>Lock Guides Alt+Ctrl+;<br>Clear Guides<br>New Guide<br>Lock Slices                                                                                                    |       | ✓ Rulers           | Ctrl+R         | 4            |
| Lock Guides Alt+Ctrl+;<br>Clear Guides<br>New Guide<br>Lock Slices                                                                                                    |       | ✓ Snap             | Shift+Ctrl+;   |              |
| Clear Guides       New Guide       Lock Slices                                                                                                    |       | Snap To            | •              |              |
| New Guide<br>Lock Slices                                                                                                    |       | Lock Guides        | Alt+Ctrl+;     | FE           |
| Lock Slices                                                                                                    |       | Clear Guides       |                | C THE        |
|                                                                                                    |       | New Guide          |                |              |
| Clear Slices                                                                                                    |       | Lock Slices        |                | Z            |
|                                                                                                    |       | Clear Slices       |                |              |
|                                                                                                    |       |                    |                |              |

< 09

Remove the guides by selecting View > Clear Guides

Save your image in case you wish to edit it later

Save it again as a .jpeg in order to put it into your PowerPoint presentation.

## Extension:

- Do all your images need the same subject matter?
- Do all your layers need to be photographs?
- Do your shapes need to be triangles?
- Do your triangles (or other shape) need to be regular or could they all be different?
- Did you make careful colour considerations? Could you utilise complementary / harmonious / warm / cool colours?

## Geometric Shapes

You can use geometric shapes by adding these as an extra layer and selecting which areas to erase to reveal the appropriate layer.

There are a selection of shapes on the slide below.

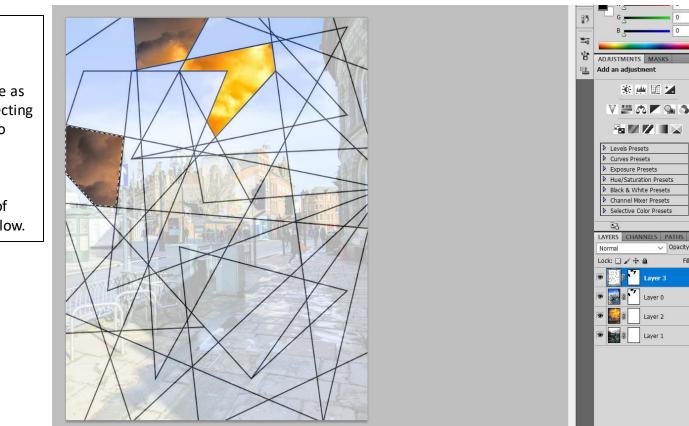

✓ Opacity: 70% ►

Fill: 100% ▶

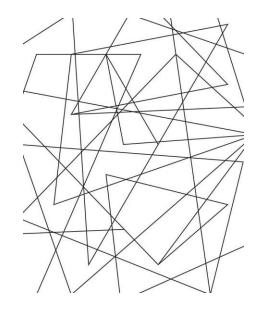

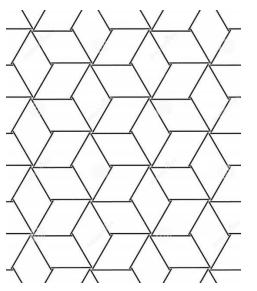

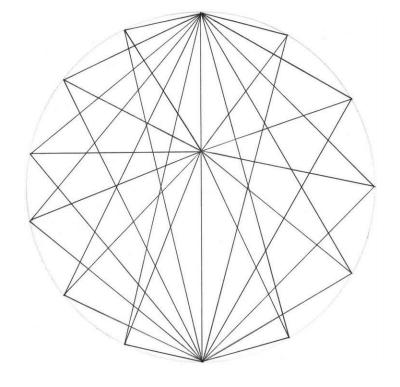

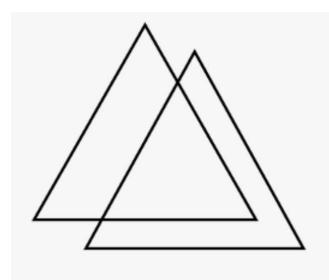

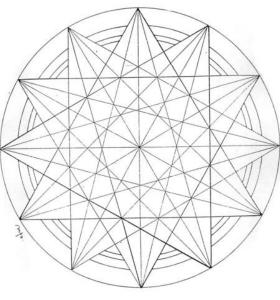